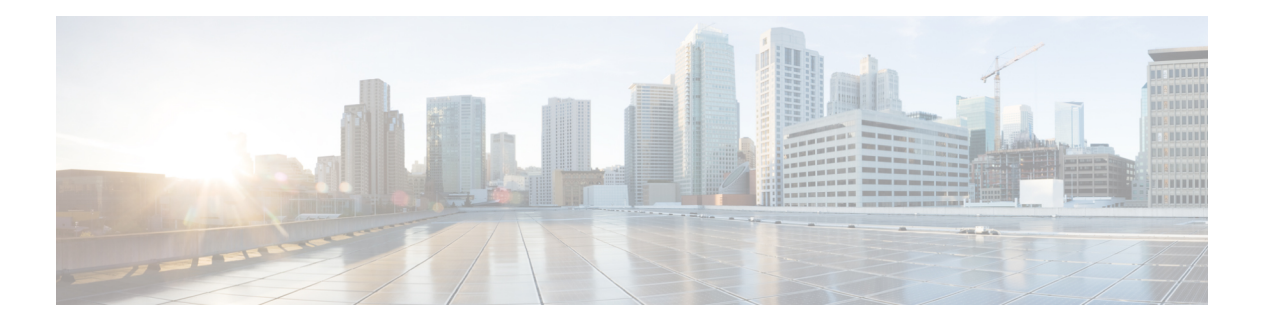

# **HTTP CONNECT**

簡素化と一貫性を実現するために、Cisco SD-WAN ソリューションは Cisco Catalyst SD-WAN としてブランド名が変更されました。さらに、Cisco IOS XE SD-WAN リリース 17.12.1a および Cisco Catalyst SD-WAN リリース 20.12.1 以降、次のコンポーネントの変更が適用されます: **Cisco vManage** から **Cisco Catalyst SD-WAN Manager** への変更、**Cisco vAnalytics** から **Cisco Catalyst SD-WAN Analytics** への変更、**Cisco vBond** から **Cisco Catalyst SD-WAN Validator** へ の変更、および **Cisco vSmart** から **Cisco Catalyst SD-WAN Controller** への変更。すべてのコン ポーネントブランド名変更の包括的なリストについては、最新のリリースノートを参照してく ださい。新しい名前への移行時は、ソフトウェア製品のユーザーインターフェイス更新への段 階的なアプローチにより、一連のドキュメントにある程度の不一致が含まれる可能性がありま す。

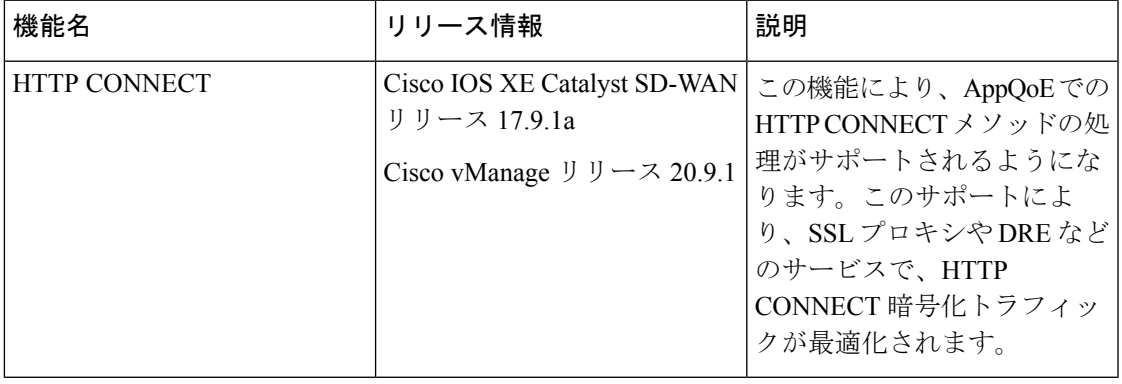

### 表 **<sup>1</sup> :** 機能の履歴

- HTTP CONNECT に関する情報 (2ページ)
- HTTP CONNECT の前提条件 (2 ページ)
- HTTP CONNECT に関する制約事項 (2ページ)
- HTTP CONNECT の使用例 (2 ページ)
- CLI アドオンテンプレートを使用した HTTP CONNECT の設定 (3 ページ)
- CLI を使用した HTTP CONNECT の設定 (3 ページ)
- HTTP CONNECT 設定の確認 (3 ページ)
- CLI を使用した HTTP CONNECT のモニター (4 ページ)

## **HTTP CONNECT** に関する情報

HTTP CONNECT メソッドを使用すると、送信元サーバーは、明示的なプロキシサーバーを使 用して宛先サーバーとの双方向通信を開始できます。HTTPCONNECTを使用して、送信元サー バーと宛先サーバー間の TCP 接続を介した HTTP プロキシトンネルを作成できます。HTTP CONNECTトラフィック処理により、SSLプロキシとDREは、HTTPトンネル内の暗号化デー タを最適化できます。

SSL/TLS プロキシの詳細については、「[Information](https://www.cisco.com/c/en/us/td/docs/routers/sdwan/configuration/security/ios-xe-17/security-book-xe/m-ssl-proxy.html#:~:text=Unified%20Security%20Policy-,Information%20about%20SSL/TLS%20Proxy,-Overview%20of%20SSL) about SSL/TLS Proxy」[英語] を参照してく ださい。

### **HTTP CONNECT** の前提条件

- Cisco IOS XE Catalyst SD-WAN デバイス が Cisco IOS XE Catalyst SD-WAN リリース 17.9.1a を実行していることを確認します。
- HTTP CONNECT 要求をブロードキャストするには、リモートサーバーでホストされてい る明示的なプロキシが必要です。

### **HTTP CONNECT** に関する制約事項

- HTTP CONNECT 要求は、プロキシサーバーにのみ送信されることを目的としています。
- HTTP CONNECT 要求は、標準ポートであるポート 80、8080、および 8088 を使用しての み送信できます。
- HTTP CONNECT は、United Threat Defense(UTD)ではサポートされていません。そのた め、UTD が有効になっている場合、設定はブロックされます。

### **HTTP CONNECT** の使用例

### **HTTP CONNECT** を使用しない **SSL** プロキシトラフィック

データの復号化がない Cisco IOS XE Catalyst SD-WAN リリース 17.x リリースの場合、DRE が フロー内の繰り返しパターンを把握できず、DRE圧縮は効果的ではありません。そのため、フ ローに対して DRE をバイパスすることが必須になります。あるいは、DRE に流れ込むデータ をクリアテキストにする必要があります。HTTP CONNECT 要求が送信されるときに、SSL プ ロキシは HTTP CONNECT SSL トラフィックを復号しないため、暗号化されたトラフィックが DRE に流れ込みます。その結果、トラフィックの最適化に失敗します。

### **HTTP CONNECT** を使用した **SSL** プロキシトラフィック

Cisco IOS XE Catalyst SD-WAN リリース 17.9.1a 以降、AppQoE での HTTP CONNECT の処理に より、SSL プロキシはクリアテキストデータを復号化して DRE に送信するようになり、さら なる最適化が可能になります。

# **CLI**アドオンテンプレートを使用した**HTTPCONNECT**の設 定

### はじめる前に

新しいCLIアドオンテンプレートを作成するか、既存のCLIアドオンテンプレートを編集しま す。

CLI Add-on Feature Templates の詳細については、「CLI Add-on Feature [Templates](https://www.cisco.com/c/en/us/td/docs/routers/sdwan/configuration/system-interface/ios-xe-17/systems-interfaces-book-xe-sdwan/cli-add-on-feature-template.html)」を参照して ください。

## **CLI** を使用した **HTTP CONNECT** の設定

**1.** コンフィギュレーション モードを入力します。

**config-transaction**

**2.** HTTP CONNECT を有効にします。

**sdwan appqoe http-connect enable server-port <port-number>**

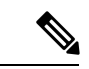

HTTP CONNECT を有効にするために入力できる標準サーバーポート番号は、80、8080、およ び 8088 のみです。 (注)

標準ポート番号を入力しない場合、サーバーポート番号 80 がデフォルトと見なされます。

**3.** 変更を確定します。

**commit**

次に例を示します。

**sdwan appqoe http-connect enable server-port**80

**4.** CLI アドオンテンプレートをそれぞれのデバイスにアタッチします。

# **HTTP CONNECT** 設定の確認

次に、**show sslproxy statistics** コマンドの出力例を示します。

Device# **show sslproxy statistics** ============================== SSL Proxy Statistics ========================================================== Connection Statistics: Total Connections : 3 Proxied Connections : 0 Non-proxied Connections : 3 Clear Connections : 0 Active Proxied Connections : 0 Active Non-proxied Connections : 2 Active Clear Connections : 0 Max Conc Proxied Connections : 0 Max Conc Non-proxied Connections : 2 Max Conc Clear Connections : 0 Tunneled Proxied Connections : 2 Tunneled Non-proxied Connections : 0 Active Tunneled Proxied Flows : 1 Active Tunneled Non-proxied Flows : 0 Max Conc Tunneled Proxied Flows : 1 Max Conc Tunneled Non-proxied Flows: 0 SSL Encrypted marked Non SSL Flows : 0 Total Closed Connections : 2

この出力で、**Tunnel Proxied Connections** と **Tunneled Non-proxied Connections** は、HTTP CONNECT 要求が成功したことを示しています。

# **CLI** を使用した **HTTP CONNECT** のモニター

デバイスの HTTP CONNECT をモニターするには、**show sdwan appqoe flow flow-id** コマンドを 使用します。次に出力例を示します。

```
Device# show sdwan appqoe flow flow-id 4278327056727738
Flow ID: 4278327056727738
VPN: 1 APP: 0 [Client 192.0.2.0:49470 - Server 192.0.2.24:8080]
HTTP Connect: 1
TCP stats
```
---------

Client Bytes Received : 215<br>Client Bytes Sent : 46 Client Bytes Sent Server Bytes Received : 208 Server Bytes Sent : 193 Client Bytes sent to SSL: 215 Server Bytes sent to SSL: 168 C2S HTX to DRE Bytes : 0<br>C2S HTX to DRE Pkts : 0<br>S2C HTX to DRE Bytes : 152 C2S HTX to DRE Pkts S2C HTX to DRE Bytes S2C HTX to DRE Pkts : 4<br>C2S DRE to HTX Bytes : 70 C2S DRE to HTX Bytes : 70<br>C2S DRE to HTX Pkts : 3 C2S DRE to HTX Pkts S2C DRE to HTX Bytes : 46 S2C DRE to HTX Pkts : 2 C2S HTX to HTTP Bytes : 0<br>C2S HTX to HTTP Pkts : 0 C2S HTX to HTTP Pkts S2C HTX to HTTP Bytes : 0 S2C HTX to HTTP Pkts : 0 C2S HTTP to HTX Bytes : 0 C2S HTTP to HTX Pkts : 0 S2C HTTP to HTX Bytes : 0 S2C HTTP to HTX Pkts : 0 C2S SVC Bytes to SSL : 129 S2C SVC Bytes to SSL : 46 C2S SSL to TCP Tx Pkts : 6 C2S SSL to TCP Tx Bytes : 193 S2C SSL to TCP Tx Pkts : 2 S2C SSL to TCP Tx Bytes : 46

この出力で、**HTTP Connect: 1** は HTTP CONNECT 要求が成功したことを示します。

I

### **CLI** を使用した **HTTP CONNECT** のモニター

 $\overline{\phantom{a}}$ 

翻訳について

このドキュメントは、米国シスコ発行ドキュメントの参考和訳です。リンク情報につきましては 、日本語版掲載時点で、英語版にアップデートがあり、リンク先のページが移動/変更されている 場合がありますことをご了承ください。あくまでも参考和訳となりますので、正式な内容につい ては米国サイトのドキュメントを参照ください。